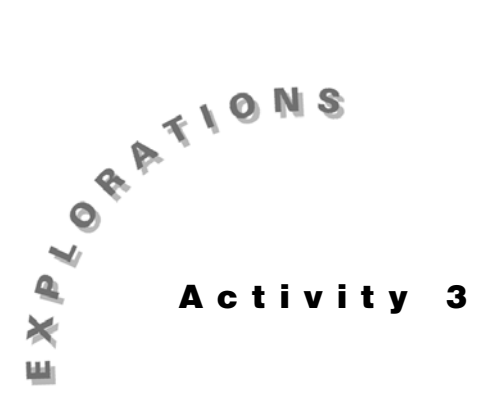

# **to Bivariate Data**

**Fitting an Equation** In this activity, you will start by fitting a linear least-squares regression line in Topic 11 to the U.S. Census data given on the next page. This will set the stage for the activities that follow.

> The shape of the resulting curve looks like part of a parabola (a quadratic equation), which is one of the polynomial regression fits discussed in Topic 12 (cubic and quadrinomial fits being the others).

Population models suggest exponential or logistic growth as possible fits. Exponential growth will be discussed in Topic 13 as a fit that uses a transformation of data to make it more linear (logarithmic and power fits are the others). The logistic fit (which is our selection for the best fit) is covered in Topic 14.

Topic 15 returns to fitting a straight line to data , but by a technique that is more resistant to unusual values (medianmedian fit) than the least-squares fit of Topic 11.

Topic 16 fits a trigonometric sine curve to periodic data.

Note that if your fit display screens are different from those shown in this activity (do not show r, r<sup>2</sup> or R<sup>2</sup> when this handbook does) your diagnostic flag is off. Topic 8 shows how to turn it on.

*Read Topic 11 before reading other topics in Activity 3.*

#### **Setting Up**

The main data set for this activity is the U.S. Census data (in millions of people) given on the next page. Store it in list **USPOP** with a coded year value of 1 to 18 for the years 1810 to 1980 in list **L1** . The value for 1990 is 249.63 million people, but you do not include this in the list because you will use it to check how well the fit equation can predict it.

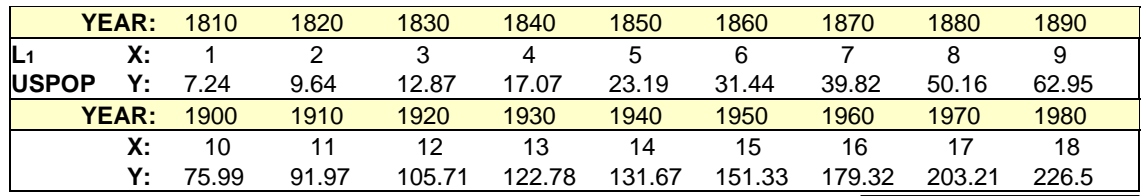

- 1. Set up **Plot1** for a **Scatter** plot, as shown in Topic 7 and in screen 1.
- 2. Press <a>[ZOOM</a> 9: ZoomStat<br/>  $\sqrt{\text{TACE}}$  to produce the plot of your data, as shown in screen 2.

The top of the plot screen shows the setup with **P1:L1,USPOP**. The points seem to lie more on a curve than a straight line, but you will start with fitting the linear least-squares regression line (Topic 11) to the data to set the stage and understand the notation for the activities that follow.

## **Topic 11—Linear Least Squares Regression Line**

The following procedure obtains a linear least squares regression line.

- 1. Calculate the fit equation.
	- a. Press  $\boxed{\text{STAT}}$  <CALC> 4:LinReg(ax + b) L<sub>1</sub>, LUSPOP ¢ **Y1**, as shown in screen 3, with **Y1** pasted from -**<Y-VARS> 1:Function 1:Y1**.
	- b. Press  $[ENTER]$  for screen 4 showing your linear fit **Y1 = 12.751x - 35.416** stored in **Y1** in the Y= editor.
- 2. Plot data scatter and fit equation.
	- a. Keeping **Y1** turned on (this was done automatically in step 1), turn on **Plot1** as a **Scatter** plot (as shown in Topic 7) with all other Y= functions and stat plots turned off.
	- b. Press <a>[ZOOM]<br/> 9:ZoomStat<br/>  $[{\sf TRACE}]$  for both a Scatter plot of the data and a plot of the regression line, as shown in screen 5.

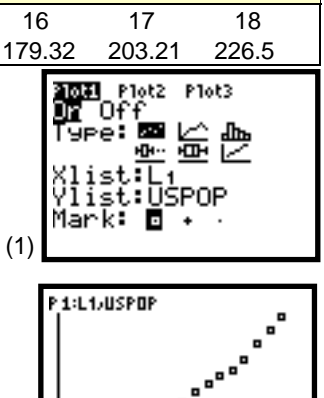

 $Y = 7.24$ 

(2)

 $X=1$ 

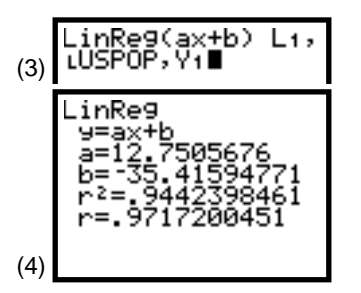

*Note: You would get the same results with* …*<CALC> 8:LinReg(a + bx) L1* **□ LUSPOP but the slope would**  $\overline{b}$ *b instead* of **a**.

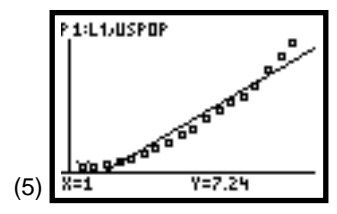

#### 3. Plot residuals.

Step 1 automatically stores the residuals in list **RESID**.

- a. Set up **Plot2** as a **Scatter** plot with **Xlist:L1** and **Ylist:RESID** (making sure all other stat plots and Y= plots are off).
- b. Press **[200M]** 9: ZoomStat **[TRACE**] for screen 6.

The non-random pattern of the **Scatter** plot of residuals confirms that the linear least squares regression line does not fit the data very well. Note that the pattern looks quadratic.

The *residual* is the difference from the actual y-value and the value obtained by plugging the x-value that goes with the y-value into the regression equation. When  $x = 1$ , you have **Y1** = 12.751 $x - 35.416$ , which becomes **Y1**(1) =  $12.751(1) - 35.416 = -22.665$ . The difference from the actual value of 7.24 is **7.24** minus -**22.665**, or **29.905**.

When you paste list **RESID** to the home screen (as shown in the last two lines of screen 7), you confirm this calculation.

4. Measure the fit (SSE).

With some residuals positive, some negative, and some possibly zero, you will use the Sum of the Squared Residual Errors (SSE) as your measure of how close the points fit the curve. (If all the points are on the curve, this would be zero.) SSE is calculated in screen 8, where SSE = **4651.51534**, with **sum** pasted from y[LIST] **<MATH> 5:sum.**

- 5. Predict the population in 1990  $(X = 19)$ .
	- a. Paste **Y1** to the home screen, and then type  $\Box$  19  $[$ , as shown on the first line in screen 9.
	- b. Press ENTER for the next line, which is the predicted value of **Y**, or **206.845**.

Because you know the actual census value was 249.63, you can calculate the difference. The difference is **42.78516**, or 17 percent, a fairly large error. (See the calculations in screen 9. Note **Ans** is from [2nd] [ANS] in the last row of the keyboard.)

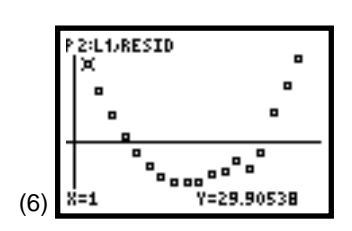

*Note: For a perfect fit, the residuals will be all zero and ZOOM* 9:ZoomStat will *result in a WINDOW RANGE error since Ymin = 0 Ymax = 0. If you still wish to see the plot, change Ymin = -1 and*  $Y$ *max = 1 and then press*  $\overline{TRACE}$ *.* 

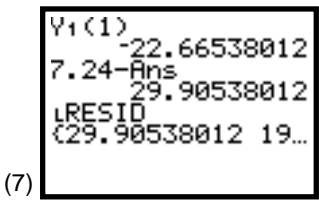

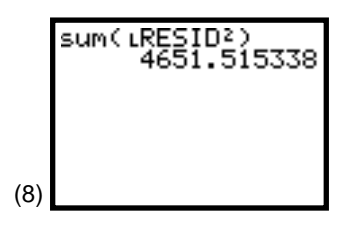

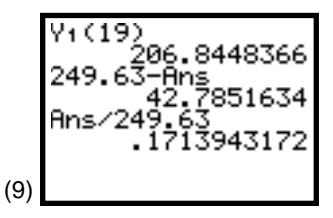

6. Calculate  $\mathbf{r}$  and  $\mathbf{r}^2$  as measure of linearity.

**r 2** is related to SSE in the current case. To show this, you need to calculate the Sum of Squares Total (SST); that is, the sum to squared differences for each *y* data value and the mean of the complete **Y** list. (SST depends only on the data list and is independent of the fit equation used.)

 $SST = sum($   $\Box$  LUSPOP  $\Box$  mean  $\Box$  LUSPOP  $\Box$   $\Box$  $\lfloor x^2 \rfloor$   $\rfloor$  = **83420.06** with the mean pasted from [2nd] [LIST]  $\epsilon$ **MATH> 3: mean.**  $\mathbf{r}^2 = 1 - \text{SSE} / \text{SST} = 0.9442$  as before and in screen 10.

## **Topic 12—Polynomial Regression: Quadratic, Cubic, and Quadrinomial**

Press STAT <CALC> to reveal screen 11. This topic covers the last three functions shown.

**5:QuadReg** fits  $Y = ax^2 + bx + c$ **6:CubicReg** fits  $Y = ax^3 + bx^2 + cx + d$ **7:QuartReg** fits  $Y = ax^4 + bx^3 + cx^2 + dx + e$ 

#### **Quadratic Fit**

In this procedure, you will fit the quadratic equation to the population census data. The procedure for the other fits is the same.

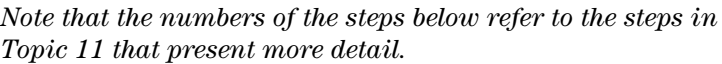

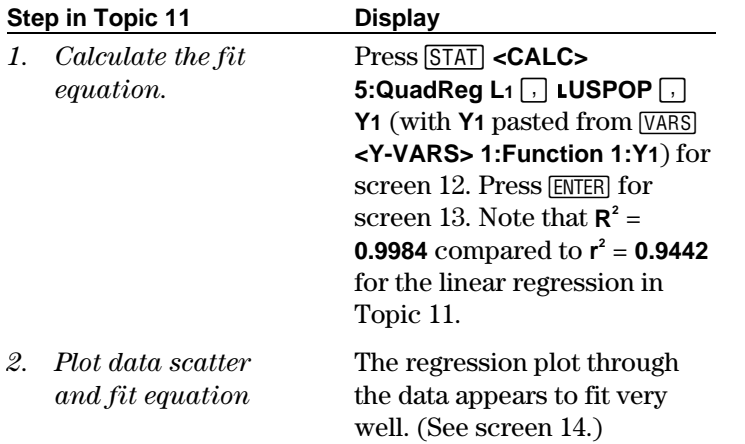

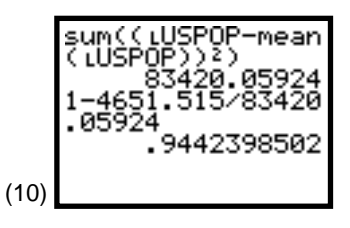

*Note: Small residuals (SEE) give an r 2 close to one. Large residuals (SEE) give an r 2 close to zero.*

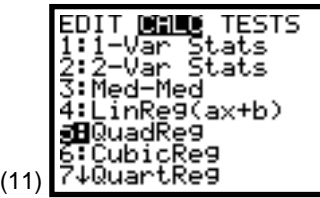

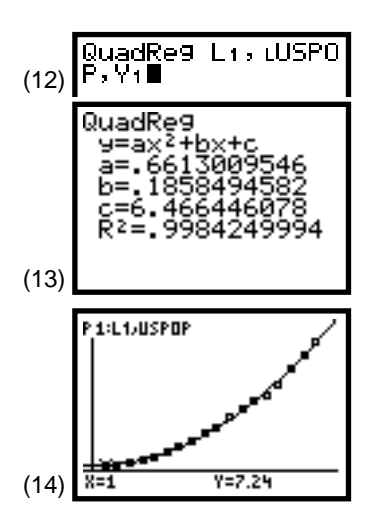

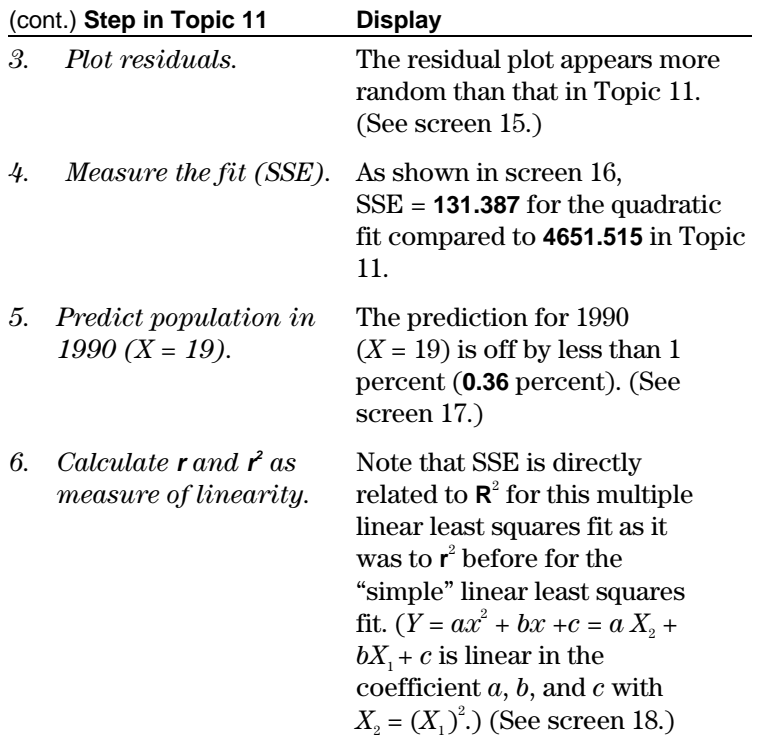

## **Topic 13— Fits Linear by Transformations: Logarithmic, Exponential, and Power Regression**

Press STAT <**CALC>** and then  $\boxed{\mathbf{v}}$  a few times to reveal screen 19. This section discusses the last three functions shown.

- **9:** LnReg Fits  $y = a + b(\ln x) = a + bX$  (linear in *a* and *b*). Calculates *a* and *b* using linear least squares on lists of ln *x* and *y* instead of *x* and *y*.
- **0:** ExpReg Fits  $y = a * b^x = a * b^x$ . Transforms to  $(\ln y) = (\ln a) + (\ln b)x = A + Bx$ (not linear in *a* and *b*). Calculates *A* and *B* using linear least squares on list of *x* and ln *y* instead of *x* and *y*, then  $a = e^A$ and  $b = e^B$ .

**A: PwrReg** Fits  $y = a * x^{b} = a * x^{b}$ Transforms to  $(\ln y) = (\ln a) + b(\ln x) = A + bX$ (not linear in *a* and *b*). Calculates A and b using linear least squares on list of ln *x* and ln *y* instead of *x* and *y*, then  $a = e^A$ .

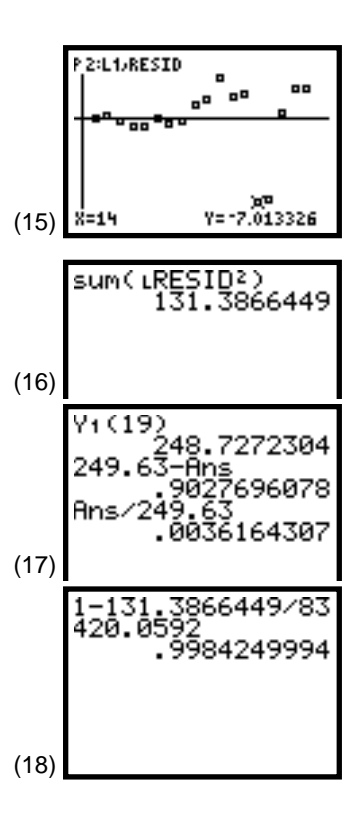

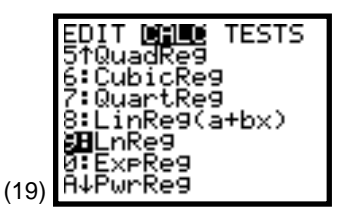

## **Exponential Fit**

You will fit the exponential equation to the population census data; however, the procedure for the other fits is the same.

*Note that the numbers of the steps below refer to the steps in Topic 11 that present more detail.*

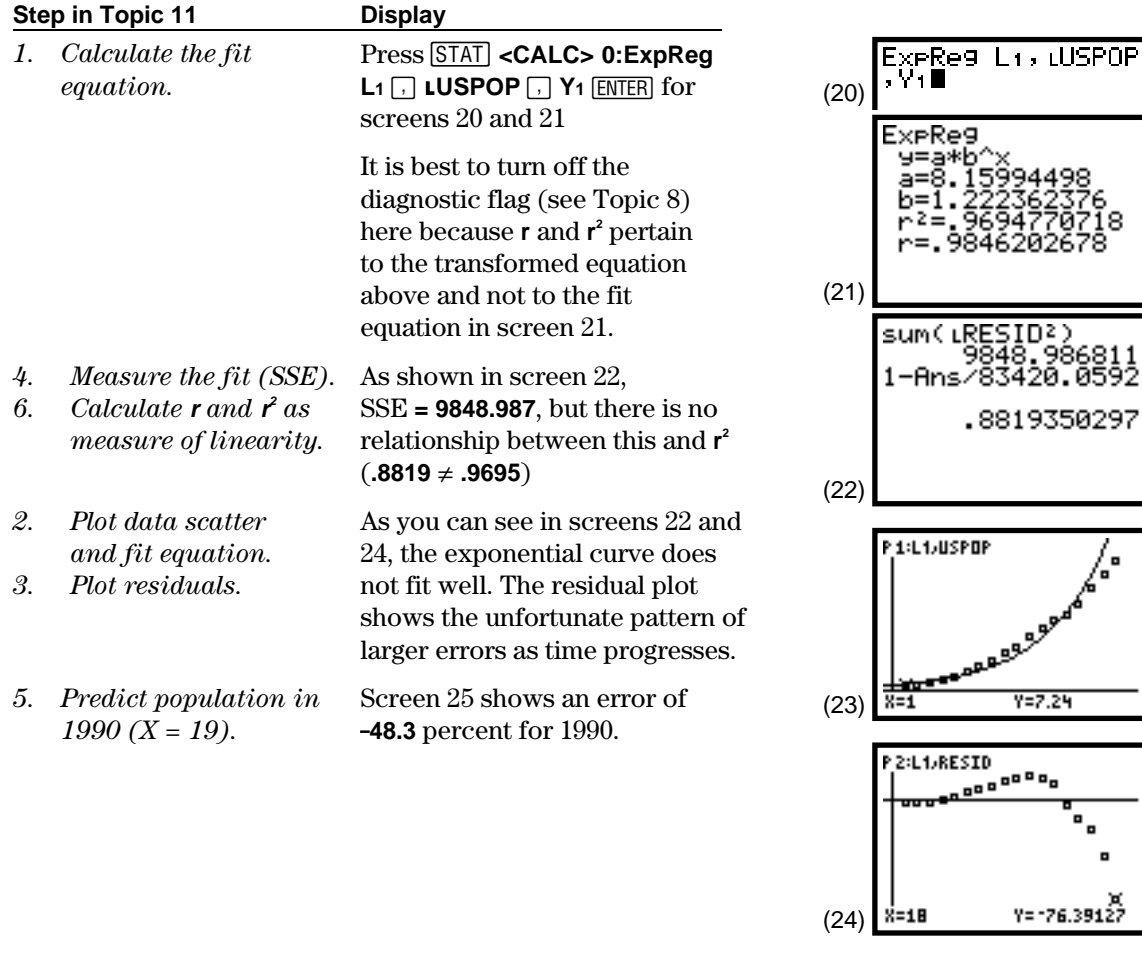

2896 962 716

(25)

## **Topic 14—Logistic Fit**

*Note that the numbers of the steps below refer to the steps in Topic 11 that present more detail.*

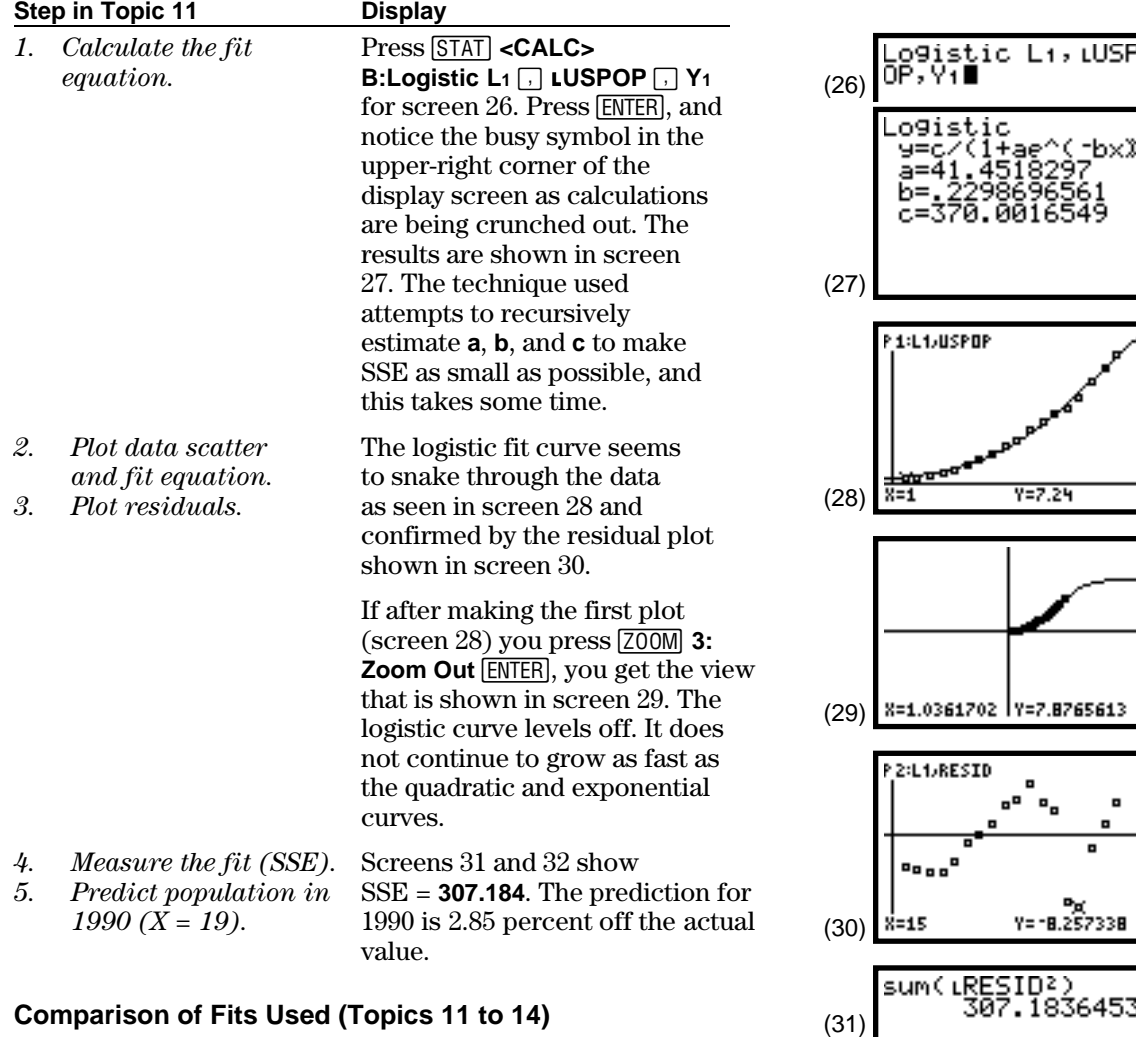

The quadratic fit seemed best in the short run, but the logistic fit is not far behind and, hopefully, has the advantage of a more realistic long-run projection.

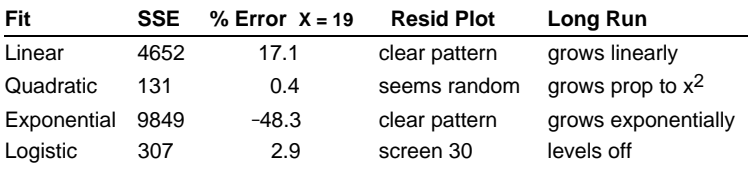

099505 249 Ans (32)

44 C 19

952

4112

## **Topic 15—Median-Median Linear Fit**

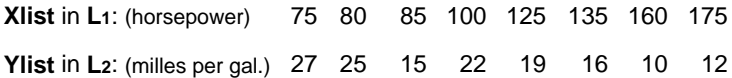

The data set above was selected to show the advantage of the median-median fit. Because the medians of batches of data are used, the fit is resistant to unusual data points.

*Note that the numbers of the steps below refer to the steps in Topic 11 that present more detail.*

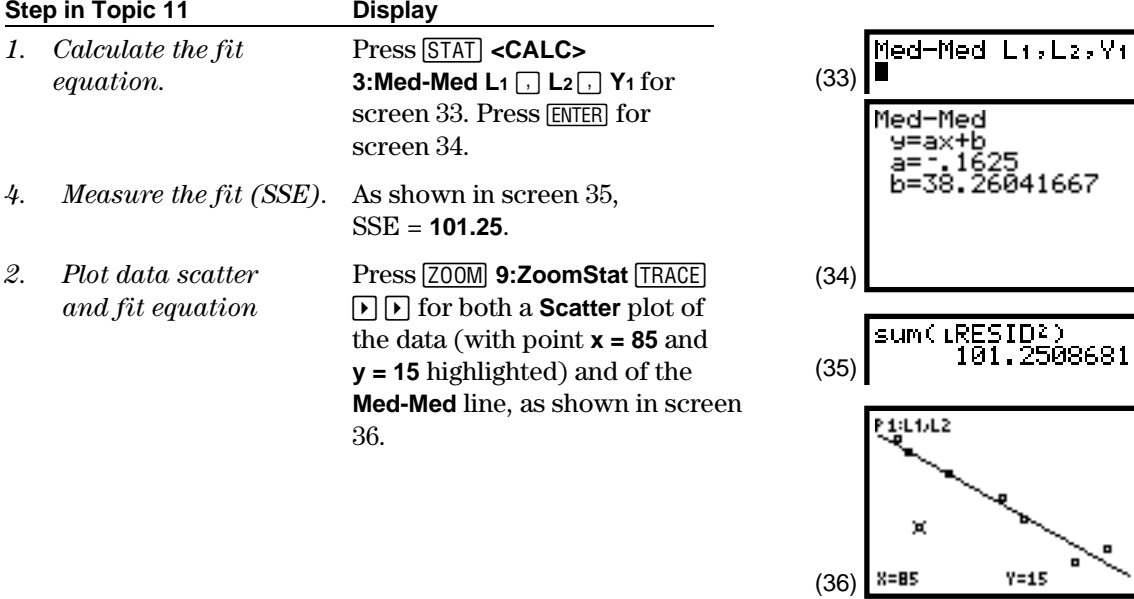

 $Y = 15$ 

A.

#### **Comparison with Least-Squares Fit Line**

*Note that the numbers of the steps below refer to the steps in Topic 11 that present more detail.*

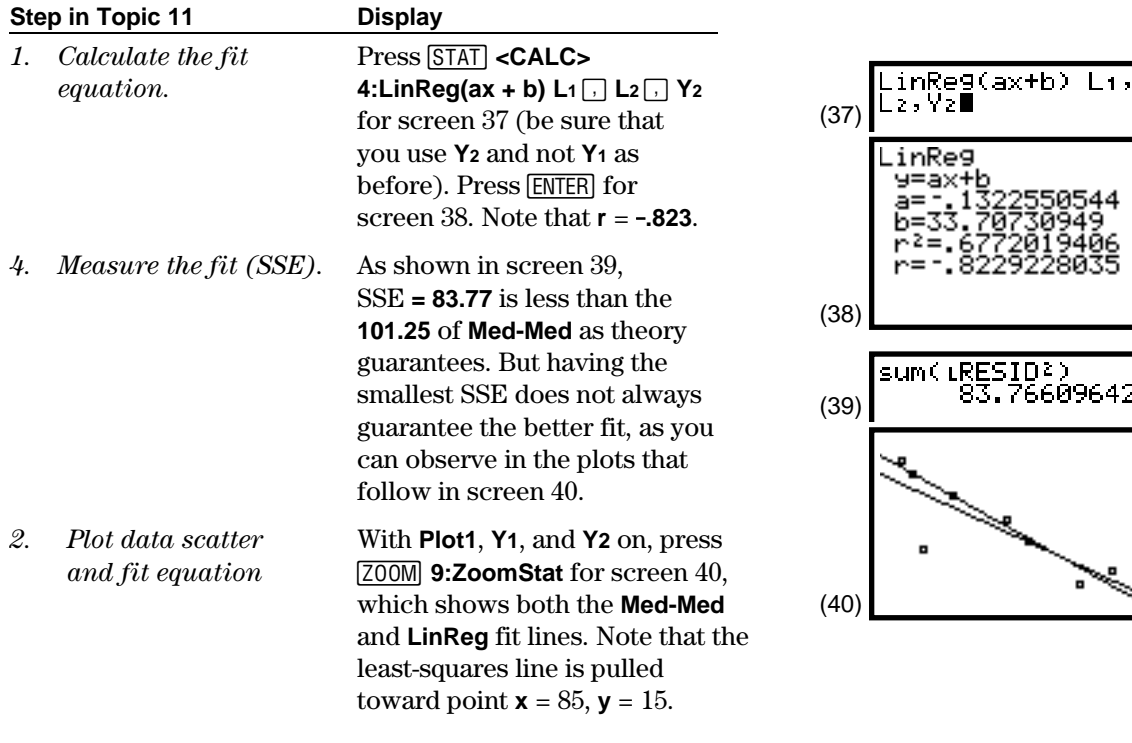

If the point **x = 85**, **y = 15** is deleted from **L1** and **L2** and a **LinReg** line plotted to the data, we obtain the results shown in screens 41 and 42. The slope and the intercept are about the same as the **Med-Med** fit without deleting the data point (see screen 34); **r =** -**.976** compared to -**.8229** in screen 38, and SSE = **11.74**, reduced from **83.77** in screen 39. The **Med-Med** fit is a good check on how influential such points are.

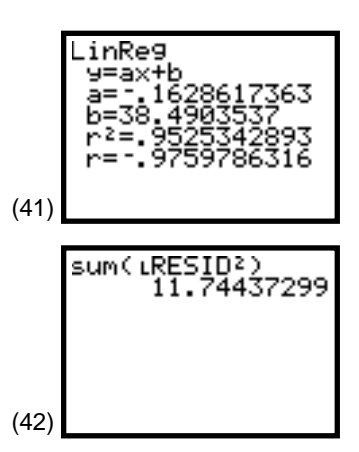

## **Topic 16—Trigonometric Sine Fit**

Those who deal with periodic data, in Physics experiments, for example, will want to read about the **SinReg** (sinusoidal regression) function in the Statistics chapter of the *TI*-*83 Guidebook* for more information on this topic. The following data is from the example in the *Guidebook* with *x* representing the day of the year (equal intervals of every 30th day) and *y* the number of daylight hours in Alaska.

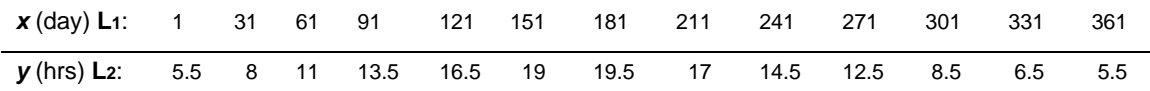

*Note that the numbers of the steps below refer to the steps in Topic 11 that present more detail.*

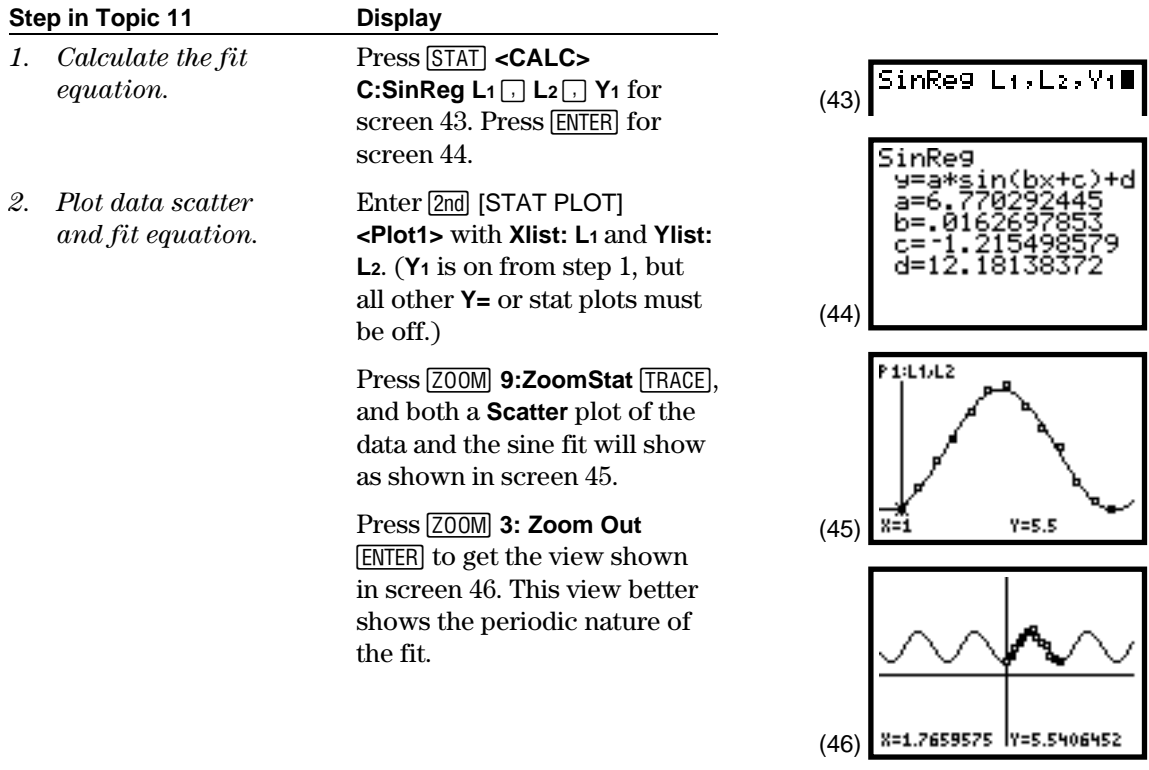